### **PROCESO DE PRESENTACIÓN DE SOLICITUDES PREDOUTORAIS 2024**

A presentación de solicitudes realizarase unicamente por medios electrónicos a través do formulario normalizado, pero terá que ser validada finalmente pola Universidade de santiago de Compostela. Debido a isto establecese o seguinte procedemento de presentación de solicitudes en dúas fases:

- **Fase 1: Presentación da declaración de interese na USC**
- **Fase 2: Subida da documentación na Sede Electrónica da Xunta**

# **FASE 1 – DECLARACIÓN DE INTERESE**

**Prazo para a presentación da declaración de interese para participar na convocatoria**.

### **O DÍA 04 DE MARZO DE 2024 as 23:59** [Acceso ao formulario online](https://www3.usc.es/riaidt/Xacus/Convocatorias?sec=2)

Unha vez rexistrada a vosa declaración de interese recibiredes un **correo electrónico de confirmación**, onde se vos proporcionarán instrucións para continuar o proceso.

## **FASE 2 – PRESENTACION SEDE XUNTA**

A).-Serán os CANDIDATOS os que deberán cumprimentar a solicitude e subir a documentación á sede electrónica da Xunta de Galicia para o que seguiran os seguintes pasos:

### Acceso á [Sede Xunta](https://sede.xunta.gal/portada?langId=es_ES)

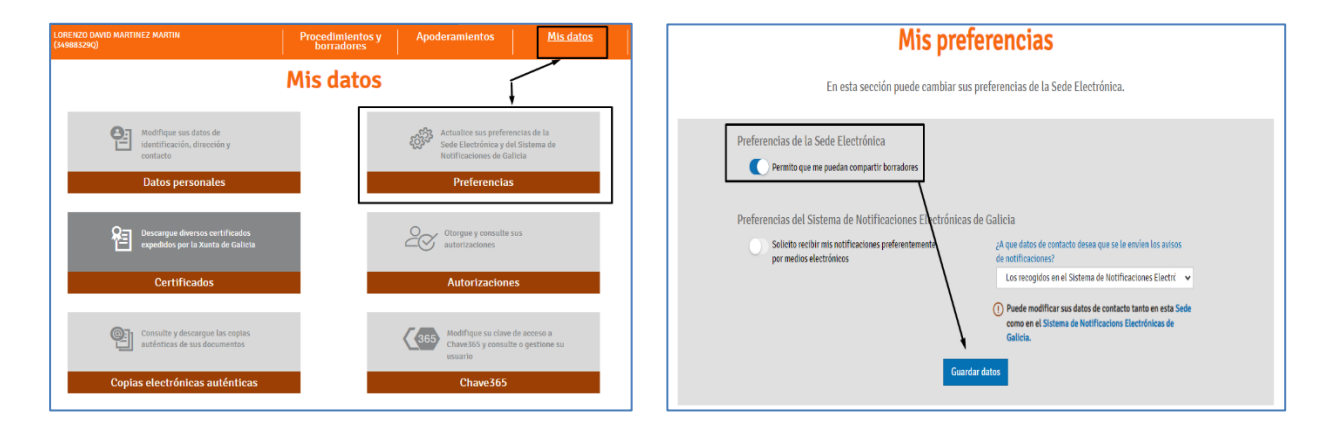

### **PASO 1: ACTIVAR A OPCIÓN DE RECIBIR BORRADORES NA SEDE ELECTRÓNICA**

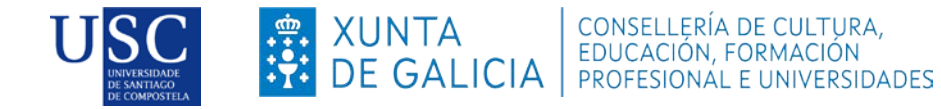

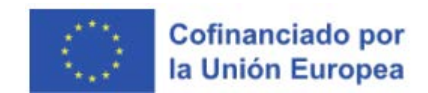

1. Debe premer no seguinte enlace:<https://sede.xunta.gal/portada?gateway=true> e teclear o procedemento **ED48[1A](https://sede.xunta.gal/detalle-procedemento?codtram=ED481A&ano=2017&numpub=1&lang=gl)**.

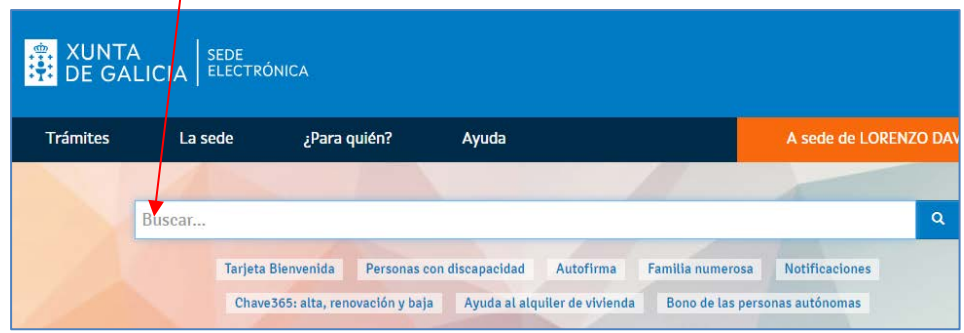

2. A continuación debe premer en: Tramitar en liña.

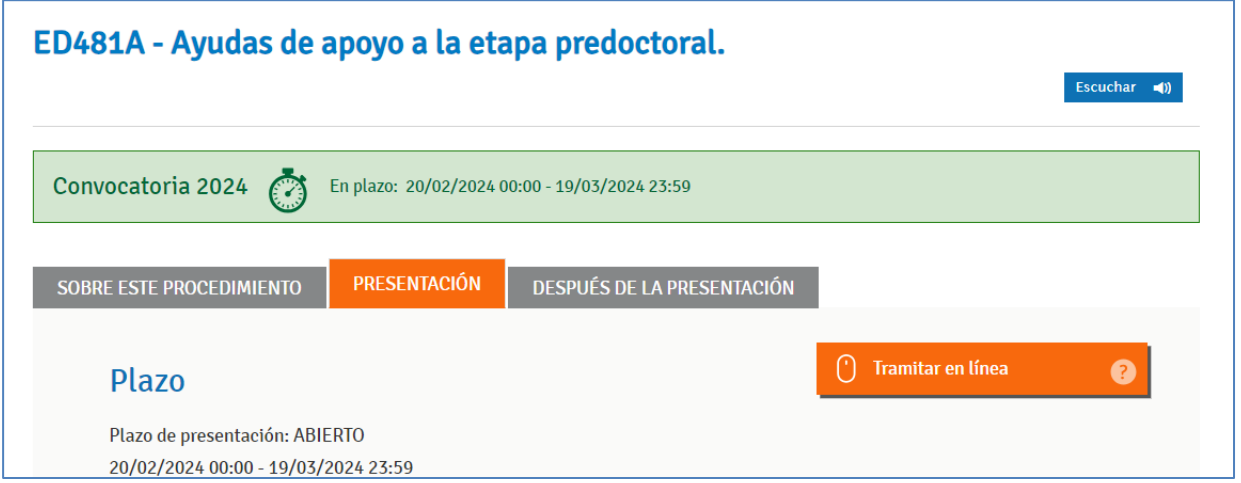

- 1. Debe identificarse coa chave 365 ou ben co Certificado Dixital
- 2. Cumprimentar os seguintes datos na pantalla de solicitude:

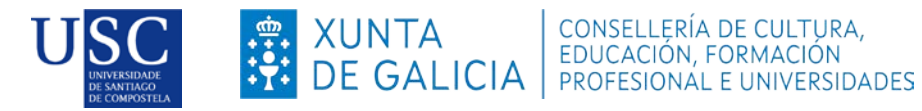

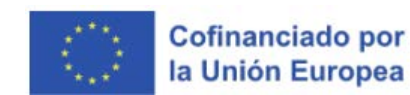

### **a. DATOS DA ENTIDADE SOLICITANTE** (*cubrir tal e como figura na seguinte imaxe*)

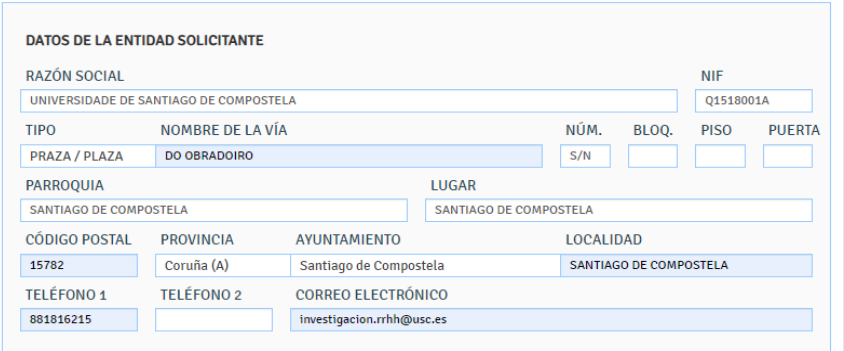

#### **b. E NA SÚA REPRESENTACIÓN** (Este apartado non é preciso cubrilo)

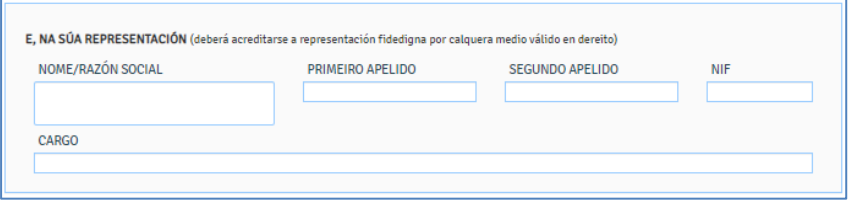

#### **c. DATOS PARA EFECTOS DE NOTIFICACIÓN** *(cubrir tal e como figura na seguinte imaxe)*

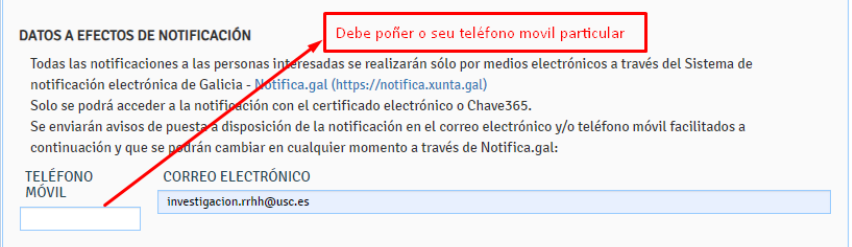

#### **d. DATOS DA PERSOA CANDIDATA A SER DESTINATARIA DA AXUDA ()**

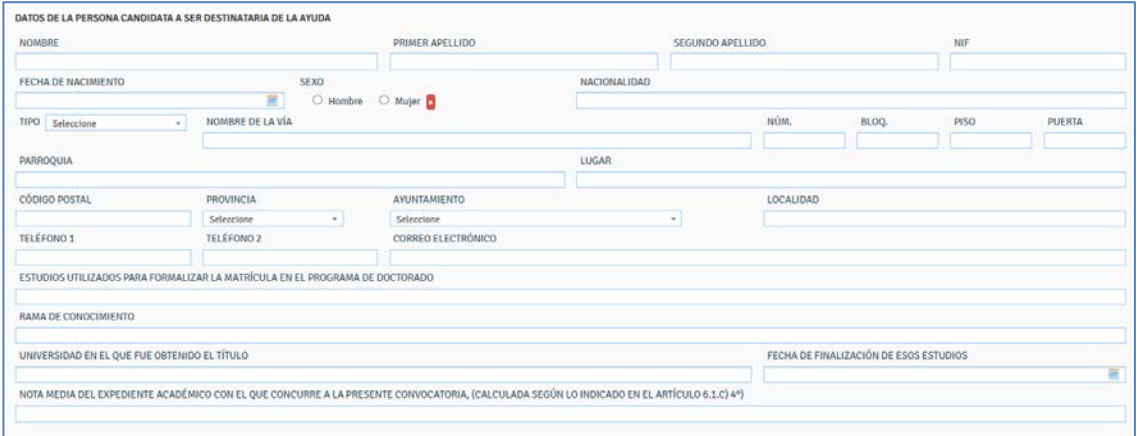

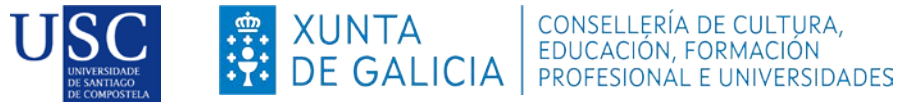

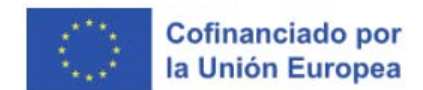

Se a persoa ten intención de facer unha estadía, compre marcar neste momento unha zona onde pense realizar dita estadía. O cambio dunha zona superior a unha inferior poderase realizar con posterioridade e en calquera caso antes do inicio e previa solicitude á Xunta de Galicia, e logo da súa resolución favorable. No caso que desexe modificar dunha zona inferior a un zona superior logo de presentar a súa solicitude **non será posible**.

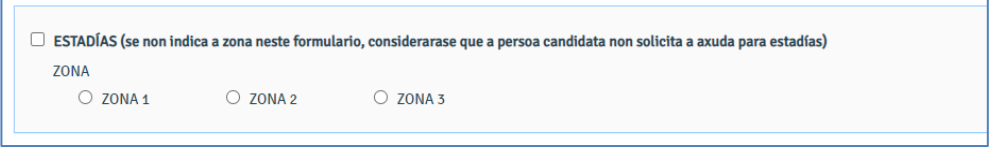

**e. A PERSOA REPRESENTANTE DECLARA (Debe indicar a opción según o caso de cada un)**

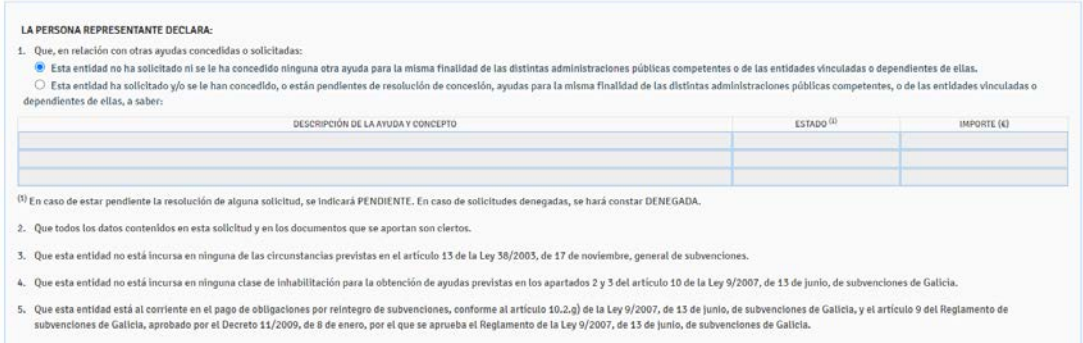

*f.* **DOCUMENTACIÓN QUE SE PRESENTA OU XA PRESENTADA CON ANTERIORIDADE***.( Débese marcar a documentación que vai presentar.)*

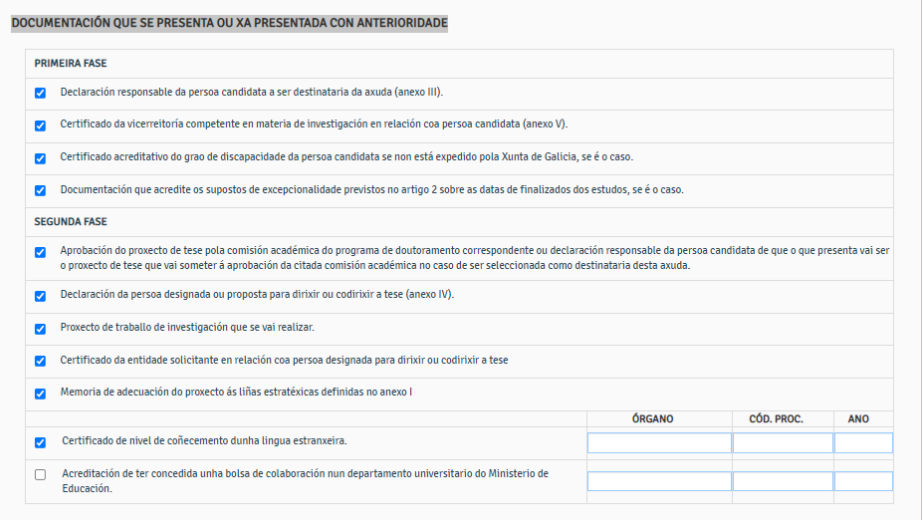

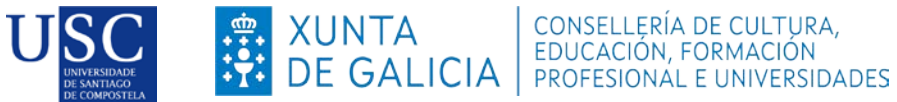

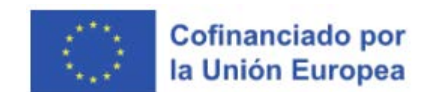

**a. COMPROBACIÓN DE DATOS.(** *Opcional, aínda que sería recomendable autorizar a consulta.***)**

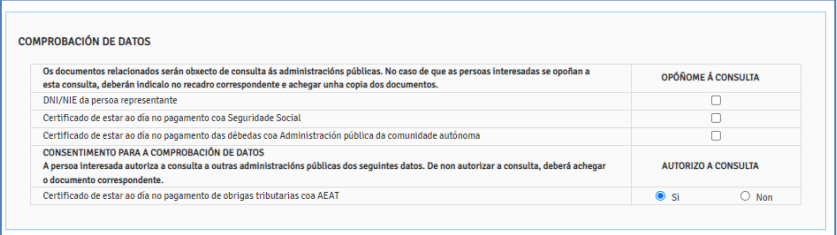

#### **PASO 2: ANEXADO DE DOCUMENTACIÓN**

A continuación debe PREMER en **GARDAR** (no caso de que nese momento aínda non quere anexar a documentación) ou en **CONTINUAR** (no caso de que quere anexar a documentación e seguir co procedemento de presentación).

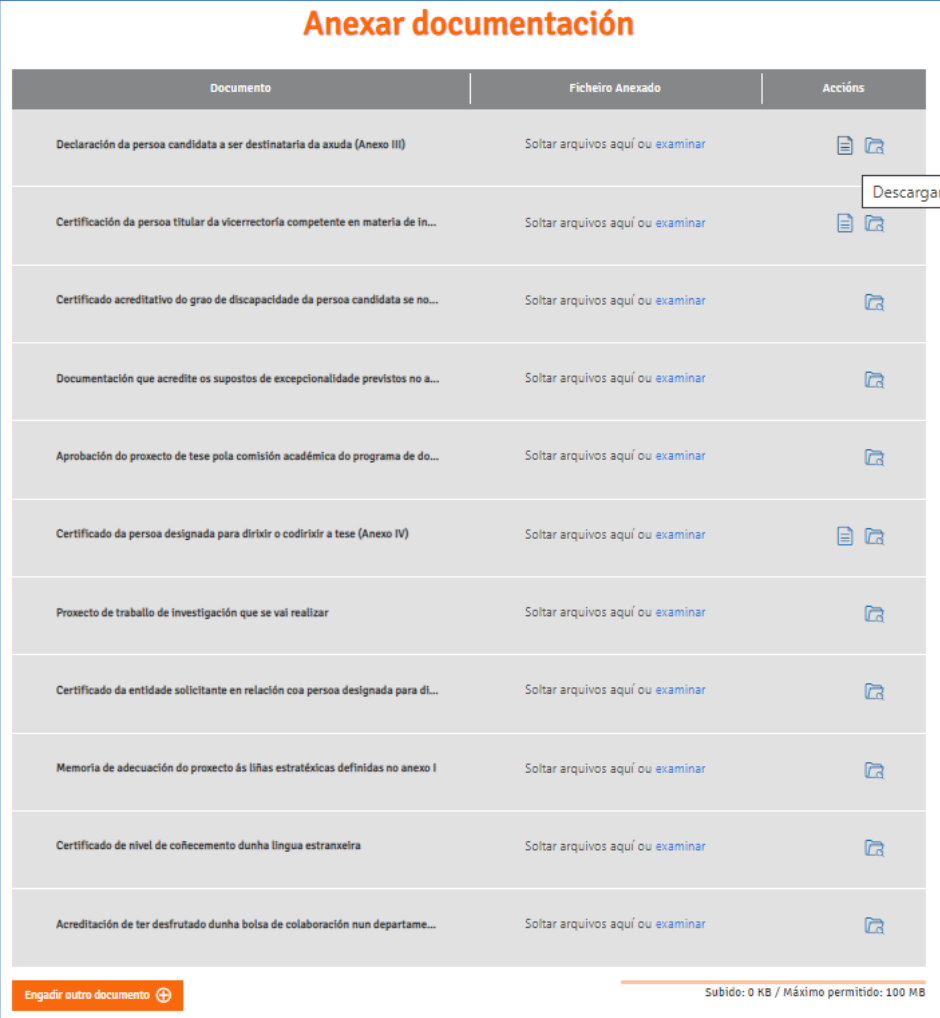

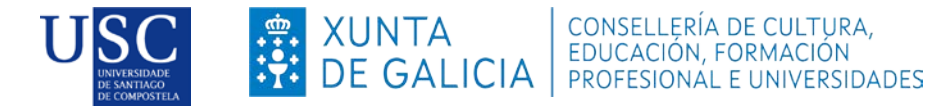

Cofinanciado por la Unión Europea

**MOI IMPORTANTE**: Recoméndase que os documentos estean en formato pdf. Que o título sexa curto, sen acentos, sen barras e sen comiñas e deben ser nomeados co seu DNI+ tipo de documento. **Exemplo: 45666888D\_AnexoIV.pdf.**

Completada a achega de documentos, chega o momento de **COMPARTIR BORRADOR.** No caso de que a súa solicitude non estea completa pode **saír da presentación** e recuperala mais adiante para acabar de completala dende o seu apartado **"os meus borradores"** para posteriormente compartir dito borrador. No caso que rematara a achega de documento é o momento de compartir o seu borrador.

### **EN NINGUN CASO PREMER SOBRE ASINAR E ENVIAR**

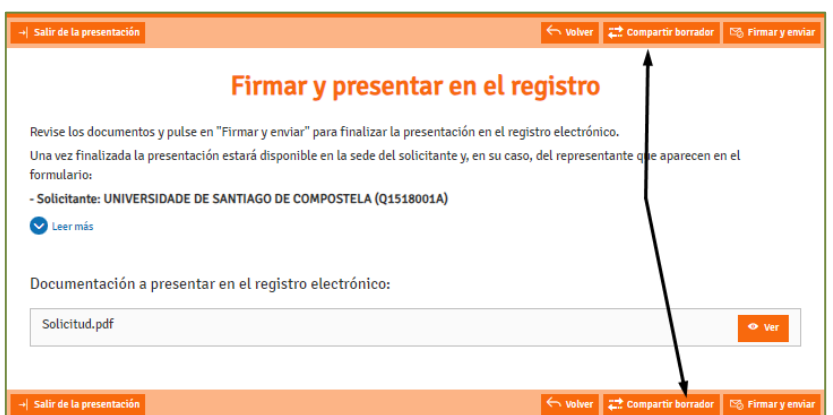

Debe compartir o seu borrador coa USC, tal e como figura na seguinte imaxe:

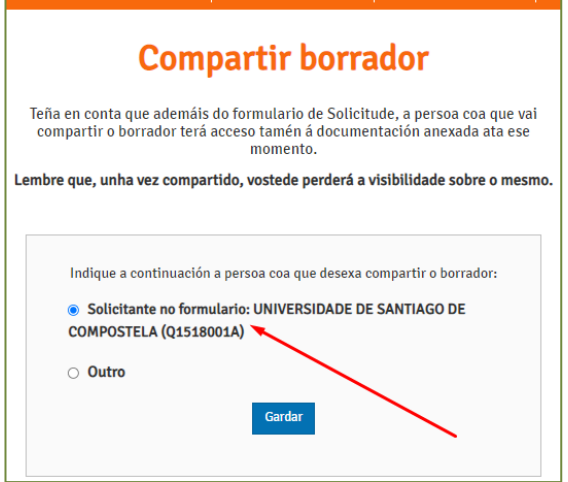

A **Área de Investigación**, logo dunha revisión de documentos achegados polas persoas candidatas, podería ocorrer que detectase que o documento achegado non é correcto ou, teña que emendar algún erro, polo que podería de novo **compartir/devolver** o borrador á persoa candidata predoutoral da solicitude, para que cando solucione o erro detectado e o volva a compartir coa USC para a súa presentación definitiva

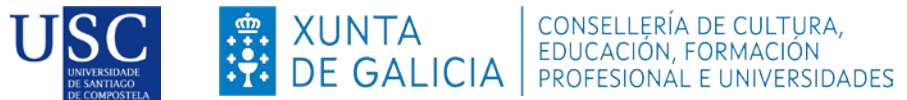

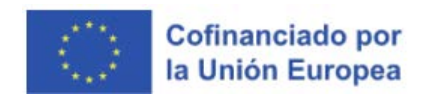

**PASO 3: PRAZO LÍMITE PARA COMPARTIR O BORRADOR DA SOLICITUDE COA USC**

## **ANTES DÍA 11 DE MARZO DE 2024 ás 14:00 h.**

**Lembrade que co fin de poder garantir a presentación de todas as solicitudes na data de finalización do prazo establecido pola Xunta de Galicia é necesario que toda a documentación necesaria para a presentación da mesma esté subida na Sede Electrónica e o borrador compartido coa USC antes do 11 de marzo de 2024 ás 14:00 horas.** 

**A partir desta data a USC non garantizará a presentación das solicitudes en prazo.**